## **Možnosti ověření organizace**

## **Předpoklad**

Aby došlo k ověření organizace, musí mít uživatel funkční přístup na internet a zároveň musí mít nainstalovaný internetový prohlížeč.

Systém ve výchozím nastavení nabízí možnost ověřit organizaci na základě 2 zadaných údajů:

- 1. Identifikační číslo (IČ) subjektu
- 2. Daňové identifikační číslo (DIČ) subjektu

Chcete-li ověřit organizaci, postupujte následujícím způsobem.

- 1. V [navigaci](https://docs.elvacsolutions.eu/pages/viewpage.action?pageId=10911966) zvolte sekci **Kontakty a účetnictví | Organizační jednotky**.
- 2. Na [kartě](https://docs.elvacsolutions.eu/pages/viewpage.action?pageId=10911984) **Nástroje** ve skupině **Nástroje** klikněte u položky **Ověřit organizaci** na šipku pro vyvolání nabídky. Uživatel má na výběr 6 osvědčených webových portálů ([CreditCheck.cz,](https://www.creditcheck.cz/) [Justice.cz](http://portal.justice.cz/Justice2/Uvod/uvod.aspx), [Ares.cz,](http://wwwinfo.mfcr.cz/ares/ares_es.html.cz) [Europa.eu](http://ec.europa.eu/taxation_customs/vies/vatRequest.html), [Insolvenční rejstřík.cz](https://isir.justice.cz/isir/common/index.do), [Živnostenský](http://www.rzp.cz/cgi-bin/aps_cacheWEB.sh?VSS_SERV=ZVWSBJFND&OKRES=&CASTOBCE=&OBEC=&ULICE=&CDOM=&COR=&COZ=&ICO=70889953&OBCHJM=&OBCHJMATD=0&JMENO=&PRIJMENI=&NAROZENI=&ROLE=&VYPIS=2&PODLE=subjekt)  [rejstřík.cz](http://www.rzp.cz/cgi-bin/aps_cacheWEB.sh?VSS_SERV=ZVWSBJFND&OKRES=&CASTOBCE=&OBEC=&ULICE=&CDOM=&COR=&COZ=&ICO=70889953&OBCHJM=&OBCHJMATD=0&JMENO=&PRIJMENI=&NAROZENI=&ROLE=&VYPIS=2&PODLE=subjekt)), dle kterých se prověření organizace vykoná. Po kliknutí na některou z voleb se výsledek zobrazí v internetovém prohlížeči.

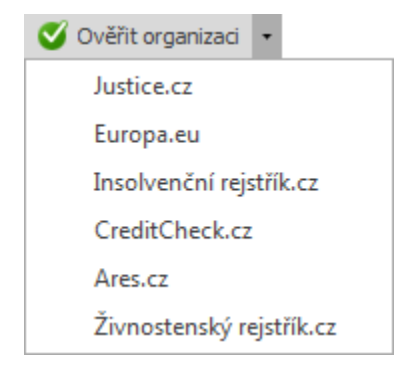